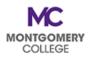

## EAP Cheat Sheet: Where Do I Submit EAP Requests?

| If I am submitting:                                                                                                    | Then I submit the<br>EAP Request via:                                                                   |  |
|----------------------------------------------------------------------------------------------------|----------------------------------------------------------------------------------------------------|--|
| <b>Required books and fees and MC Non-Credit</b><br><b>Courses (WDCE)</b> (required books and fees are<br>applicable to all eligible credit and non-credit<br>courses)                                | Email to <u>EAP Requests</u><br>for Direct Pay (any<br>refunds processed<br>through Student<br>account) |  |
| Non-MC Credit Courses: Undergraduate and Graduate                                                                                                    | <u>Workday</u> –<br>Direct Pay or                                                                       |  |
| Conferences/Seminars/Webinars/Workshops                                                                                                    |                                                                                                    |  |
| <b>Professional Association Memberships</b><br>(majority of the membership year should be in<br>the applicable FY – make sure the dates align<br>with the applicable fiscal year)                     |                                                                                                    |  |
| <b>Professional Publication/Magazine</b><br><b>Subscriptions</b> (majority of the subscription year<br>should be in the applicable FY – make sure the<br>dates align with the applicable fiscal year) | Reimbursement                                                                                           |  |
| <b>License/Certification Fees</b> (certification or recertification date should be in the applicable FY)                                                                                              |                                                                                                    |  |
| Travel (EAP Travel Spend Authorization must be submitted <u>PRIOR</u> to travel)                                                                                                    | <u>Workday</u> –                                                                                        |  |
| Wellness                                                                                                    | Reimbursement only                                                                                      |  |

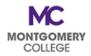

## EAP Cheat Sheet: Where Do I Submit EAP Requests?

## DON'T FORGET!

Both EAP processing options require TWO (2) steps in Workday:

| Direct Pay:<br>I need MC to pay<br>the Supplier | <ol> <li><u>Create a Requisition</u> –<br/>Holds the funds and collects the<br/>substantiation for the request<br/>(invoice for the eligible expenses)</li> <li><u>Create a Receipt</u> –<br/>Processes the payment to be mailed to the<br/>Supplier (requires the same invoice for the<br/>eligible expenses)</li> </ol> |
|-------------------------------------------------|----------------------------------------------------------------------------------------------------|
| Reimbursement:<br>I need MC to<br>reimburse me  | <ol> <li>Create a Spend Authorization –<br/>Holds the funds and collects the<br/>substantiation for the request (estimates or<br/>receipts for the eligible expenses)</li> <li>Create an Expense Report –<br/>Processes the employee's reimbursement<br/>(requires final receipts for the eligible expenses)</li> </ol>   |

## Your request is NOT COMPLETE and your request WILL NOT BE PAID until BOTH STEPS have been completed and fully approved.